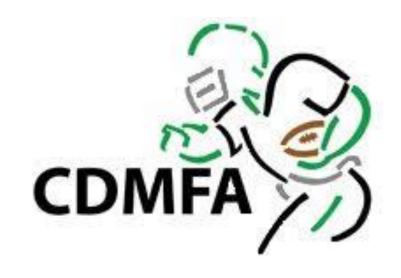

#### HOW TO USE RAMP

For Teams in the CDMFA League

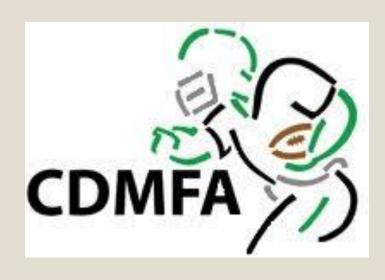

YOU CAN USE RAMP ON YOUR COMPUTER OR YOUR SMART PHONE!

ALL YOU NEED IS A LOGIN AND PASSWORD.

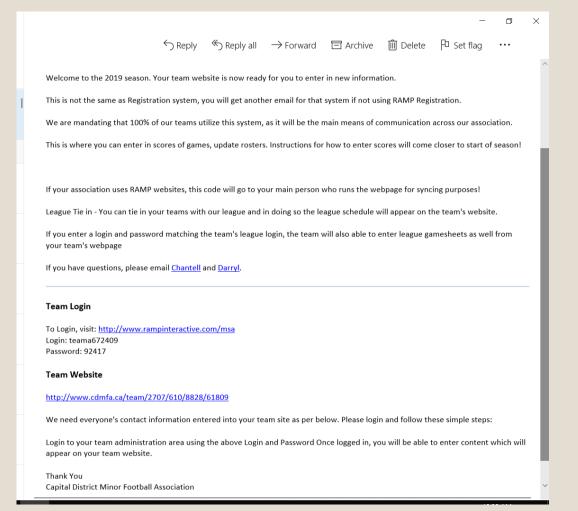

### System Email

- Your Association's league contact will be sent a system email that looks like this
- If using RAMP as your webpage, this email will be sent to your associations webmaster.
- If not using RAMP, this email should be sent to the teams management, be it coach or manager
- Save your team login and password!

### If your Association uses RAMP

- Go League Tie-in
- Select the season, team and division
- Enter in the login/password from email and click submit and/or sync.
- Refresh page

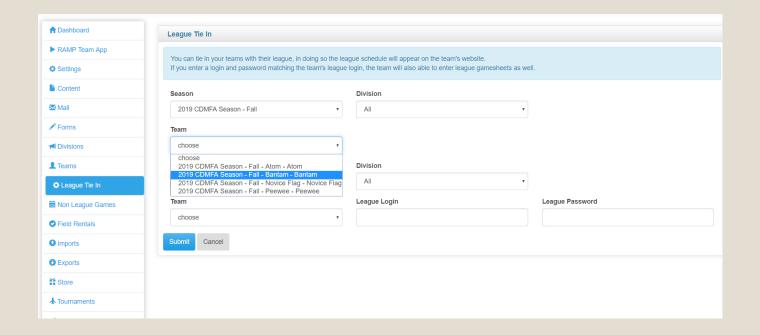

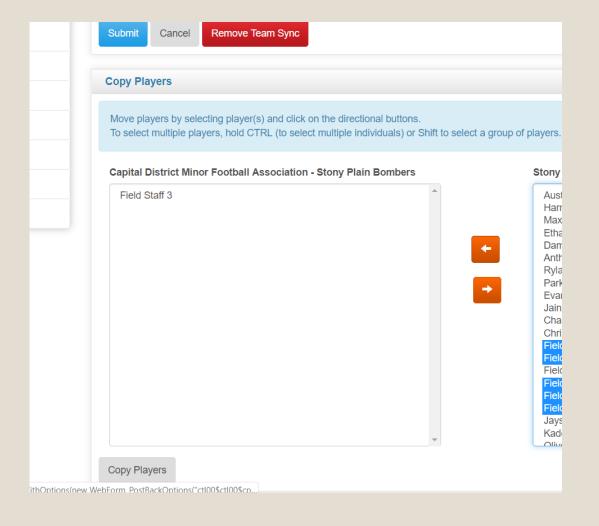

- Once page is refreshed, scroll down to copy players
- Use the arrow buttons to move players from your team to the Capital District box
- Once complete, hit copy players.
- Your team is now officially sync'd with CDMFA webpage.
- All games will show up on your Associations team webpage.
- You can enter scores from your Home webpage without having to visit CDMFA webpage.
- Your roster will now also be present on the CDMFA webpage.

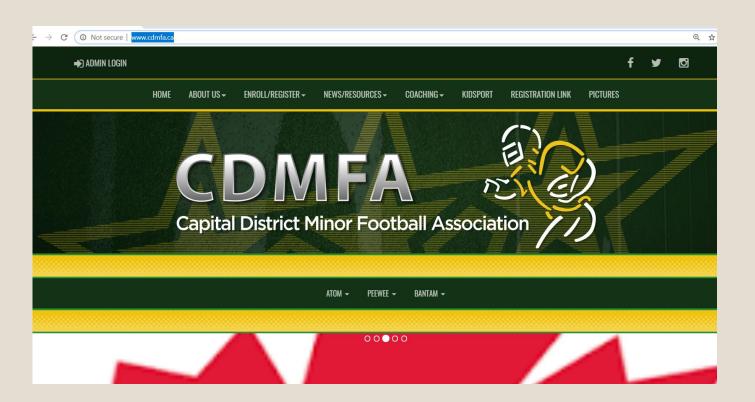

### If your Association is NOT using RAMP

- Please visit <u>www.cdmfa.ca</u>
- Go to the top left hand corner, if on a computer and click "Admin Login"
- If using a smart phone, it will also be on the top left corner

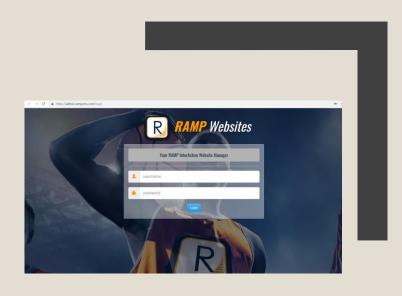

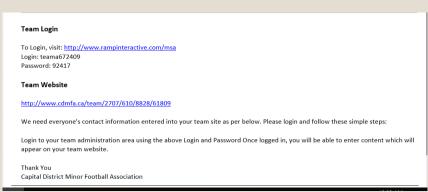

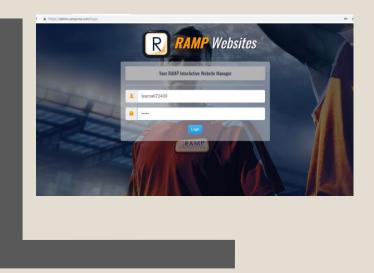

#### To Login

- Refer back to system email that was sent out.
- This is where you will enter Team Login
- Please save Team Login info!

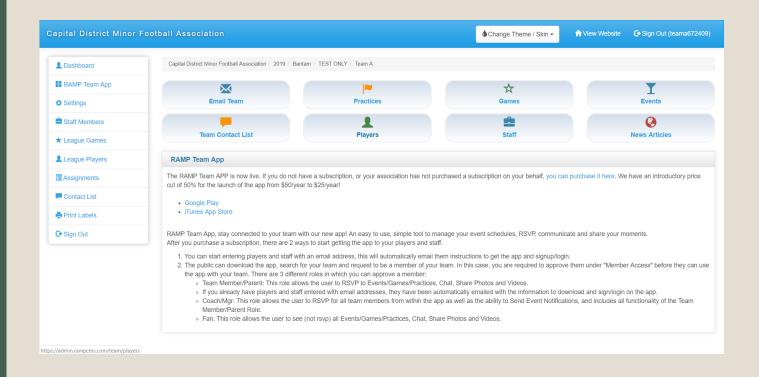

## Welcome to your NEW Team Webpage through CDMFA RAMP webpage!

- From here you can run your team for the season
- Email
- Print Rosters
- Create events
- Add Practices
- Create assignments i.e.
   Juice parents or stick crew for Home games etc.

### Adding Players and Staff

On main dashboard page, click "Players" or on left side bar "Staff Members"

You may add one at a time or multiple at a time

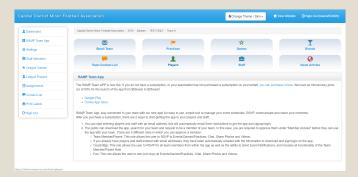

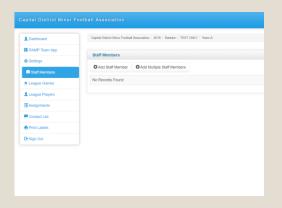

| Dashboard      | Capital District Minor Football Association / 2019 / Bantam / TEST ONLY / Team A |  |  |  |  |
|----------------|----------------------------------------------------------------------------------|--|--|--|--|
| MP Team App    | Players                                                                          |  |  |  |  |
| Settings       |                                                                                  |  |  |  |  |
| Staff Members  | ◆ Add Player                                                                     |  |  |  |  |
| League Games   | No Records Found                                                                 |  |  |  |  |
| League Players |                                                                                  |  |  |  |  |
| Assignments    |                                                                                  |  |  |  |  |
| Contact List   |                                                                                  |  |  |  |  |
| Print Labels   |                                                                                  |  |  |  |  |
| Sign Out       |                                                                                  |  |  |  |  |

### Adding Multiple

- Click add Multiple
- Enter in Jersey number, First Name, Last Name and Email address
- Scroll down to bottom of screen and click submit
- Repeat till full roster or all staff are entered into the system

| ıl District Minor Fo    | otball A                                                                                                    | ssociation                            |                                                                                                   |           | <b>♦</b> Change Theme / Skin ▼ | Website                       |  |  |  |
|-------------------------|----------------------------------------------------------------------------------------------------|---------------------------------------|---------------------------------------------------------------------------------------------------|-----------|--------------------------------|-------------------------------|--|--|--|
| shboard                 | Capita                                                                                                    | al District Minor Foo                 | tball Association / 2019 / Bantam / TEST ONLY / Team A                                            |           |                                |                               |  |  |  |
| MP Team App             | 0                                                                                                    | ete Diesees                           |                                                                                                   |           |                                |                               |  |  |  |
| ttings                  |                                                                                                    | ate Players                           |                                                                                                   |           |                                |                               |  |  |  |
| iff Members             | First and Last name are required or the row will be skipped.  If you choose to Mide the player, they will not appear publicly on your website. |                                       |                                                                                                   |           |                                |                               |  |  |  |
| ague Games              |                                                                                                    | Income di                             | First Name                                                                                        | Last Name | Email                          | 0                             |  |  |  |
| ague Players            |                                                                                                    | Jersey #                              | First Name                                                                                        | Last Name | Email                          | Hide                          |  |  |  |
| signments               | 1                                                                                                    |                                       |                                                                                                   |           |                                | 0                             |  |  |  |
| ntact List<br>nt Labels | 2                                                                                                    |                                       |                                                                                                   |           |                                | 0                             |  |  |  |
| in Out                  | 3                                                                                                    |                                       |                                                                                                   |           |                                |                               |  |  |  |
| irou:                   | 4                                                                                                    |                                       |                                                                                                   |           |                                | 8                             |  |  |  |
|                         |                                                                                                    |                                       |                                                                                                   |           |                                |                               |  |  |  |
|                         | 5                                                                                                    |                                       |                                                                                                   |           |                                | 0                             |  |  |  |
|                         | 6                                                                                                    |                                       |                                                                                                   |           |                                | 8                             |  |  |  |
|                         | 7                                                                                                    |                                       |                                                                                                   |           |                                |                               |  |  |  |
|                         |                                                                                                    |                                       |                                                                                                   |           |                                |                               |  |  |  |
| District Minor Foo      |                                                                                                    |                                       |                                                                                                   | 4         | Change Theme / Skin - New We   | ebsite Sign Out (teama672409) |  |  |  |
| oard                    | Capital D                                                                                                    | District Minor Footba                 | all Association / 2019 / Bantam / TEST ONLY / Team A                                              |           |                                |                               |  |  |  |
| ¹ Team App              |                                                                                                    |                                       |                                                                                                   |           |                                |                               |  |  |  |
| gs                      | Create                                                                                                    | e Players                             |                                                                                                   |           |                                |                               |  |  |  |
| /lembers                | First a                                                                                                    | and Last name a choose to <b>Hide</b> | re required or the row will be skipped.<br>the player, they will not appear publicly on your webs | iite.     |                                |                               |  |  |  |
| e Games                 |                                                                                                    |                                       |                                                                                                   |           |                                |                               |  |  |  |
| e Players               |                                                                                                    | Jersey #                              | First Name                                                                                        | Last Name | Email                          | Hide                          |  |  |  |
| nments                  | 1                                                                                                    | 1                                     | Johnny                                                                                            | 1         | johnny@                        | 0                             |  |  |  |
| ct List                 | 2                                                                                                    | 2                                     | Joe                                                                                               | 2         | joe@                           | 0                             |  |  |  |
| abels                   | 3                                                                                                    | 3                                     |                                                                                                   |           |                                |                               |  |  |  |
| Xut .                   |                                                                                                    |                                       | billy                                                                                             | 3         | billy@                         |                               |  |  |  |
|                         | 4                                                                                                    |                                       |                                                                                                   |           |                                | 0                             |  |  |  |
|                         | 5                                                                                                    |                                       |                                                                                                   |           |                                | 0                             |  |  |  |
|                         | 6                                                                                                    |                                       |                                                                                                   |           |                                | 8                             |  |  |  |
|                         | 7                                                                                                    |                                       |                                                                                                   |           |                                |                               |  |  |  |
| _                       |                                                                                                    |                                       |                                                                                                   |           |                                |                               |  |  |  |
| 22                      |                                                                                                    |                                       |                                                                                                   |           |                                |                               |  |  |  |
| 22                      |                                                                                                    |                                       |                                                                                                   |           |                                |                               |  |  |  |
|                         |                                                                                                    |                                       |                                                                                                   |           |                                |                               |  |  |  |
| 23                      |                                                                                                    |                                       |                                                                                                   |           |                                |                               |  |  |  |
|                         |                                                                                                    |                                       |                                                                                                   |           |                                |                               |  |  |  |
| 0.4                     |                                                                                                    |                                       |                                                                                                   |           |                                |                               |  |  |  |
| 24                      |                                                                                                    |                                       |                                                                                                   |           |                                |                               |  |  |  |
|                         |                                                                                                    |                                       |                                                                                                   |           |                                |                               |  |  |  |
| 25                      |                                                                                                    |                                       |                                                                                                   |           |                                |                               |  |  |  |
|                         |                                                                                                    |                                       |                                                                                                   |           |                                |                               |  |  |  |
|                         |                                                                                                    |                                       |                                                                                                   |           |                                |                               |  |  |  |
|                         |                                                                                                    |                                       |                                                                                                   |           |                                |                               |  |  |  |
|                         |                                                                                                    |                                       |                                                                                                   |           |                                |                               |  |  |  |
|                         |                                                                                                    |                                       |                                                                                                   |           |                                |                               |  |  |  |

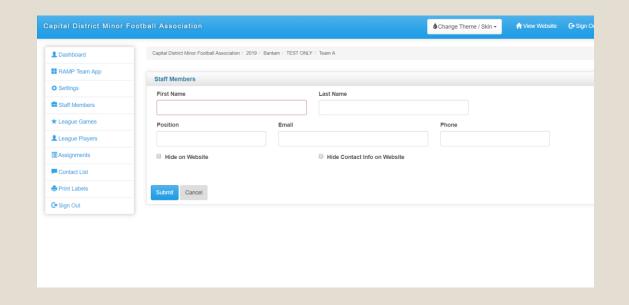

IF ENTERING ONE AT A TIME, ENTER IN ALL INFO THAT IS REQUESTED.

NOTE - YOU CAN HIDE CONTACT INFO, SO NO EMAILS OR PHONE NUMBERS APPEAR

ON THE WEBSITE.

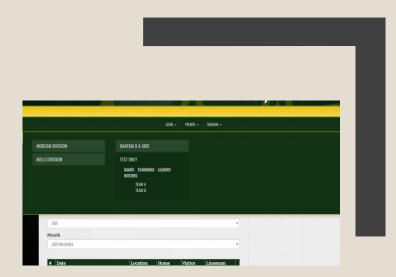

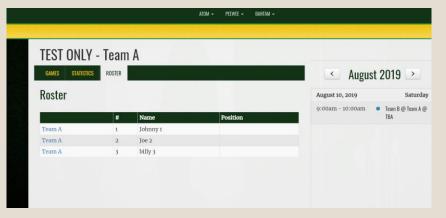

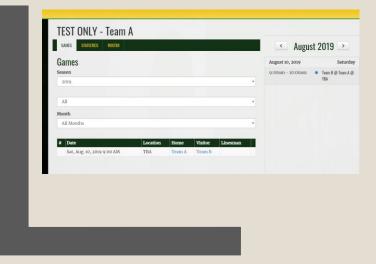

- Once completed, you will be able to view all the information on the public side of webpage.
- Click Division then the subdivision and find your team.
- Can view rosters, staff and games from here

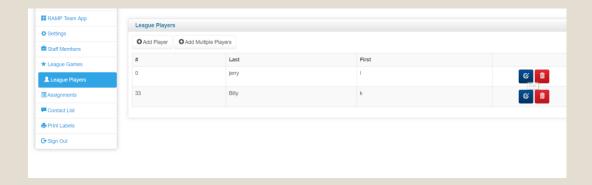

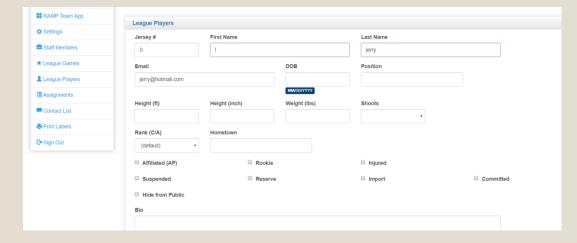

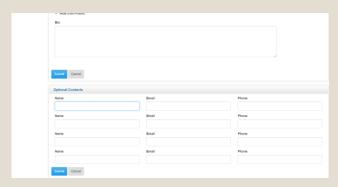

You can add more information to Players.

By clicking League Players, select the edit button for specific player and then fill out all the information you want to add.

Remember to click on Submit when done!

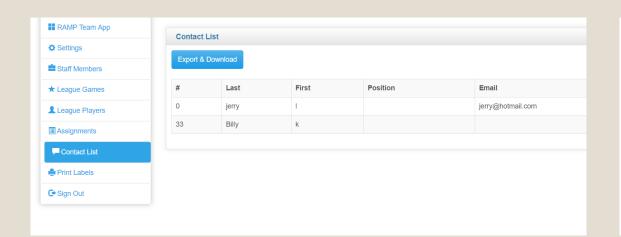

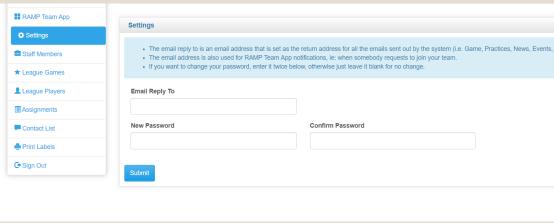

### You can change your settings and download a contact list.

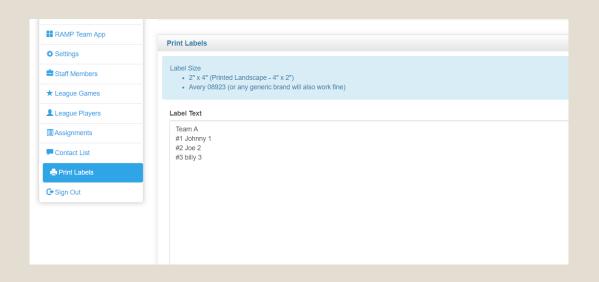

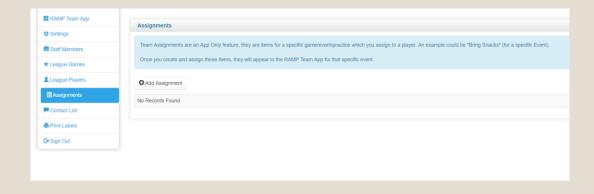

### Print off Rosters and Create Assignments.

# Using the Dashboard, you can email your team. Either use Email or News Articles

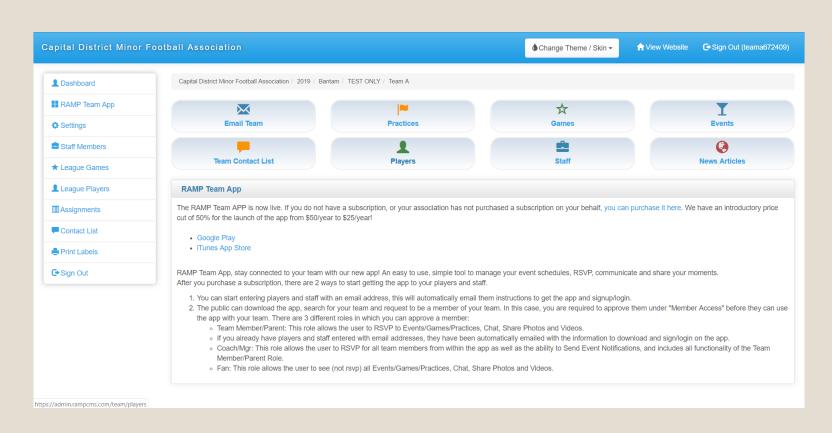

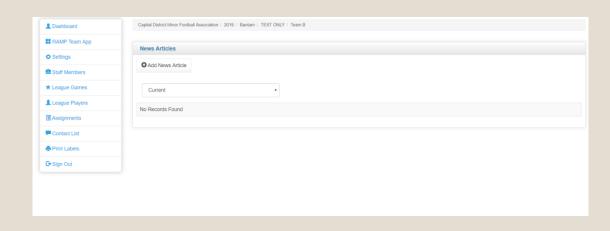

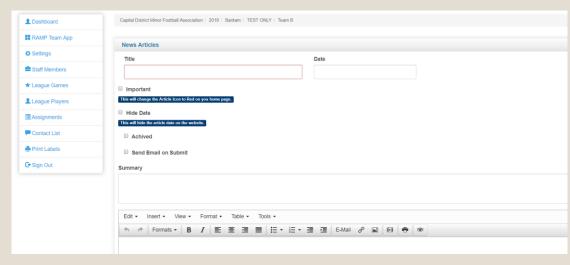

#### News Articles

- Click "Add News Article"
- Create title and add a date
- If emailing the team, checkmark "Send Email on Submit
- News Articles will appear on your teams webpage where as Emails will not

#### **♦** Change Theme / Skin ▼ Capital District Minor Football Association / 2019 / Bantam / TEST ONLY / Team A Dashboard RAMP Team App League Games Settings Game Type Staff Members All August 2019 League Players Assignments Quick Search Contact List Print Labels # + Date **♦** Finished Verified ♦ Home Visitor **♦** Field Sign Out 08/10/2019 Team A TBA **E** Legend Print Blank Gamesheet ■ View Team Roster Photos ☑ Verify Gamesheet Enter Gamesheet ☑ Edit Trash

#### League Games

- Clicking on League Games will bring up your schedule of games
- The legend is there to explain what the various buttons do
- Home team will edit game and Visiting team will verify game

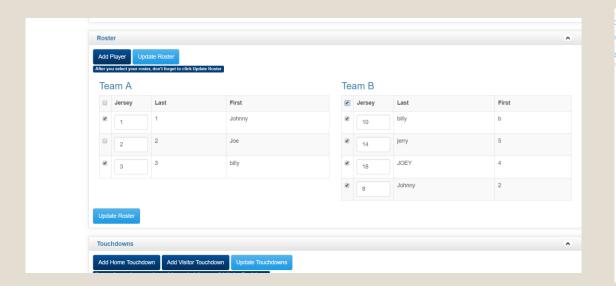

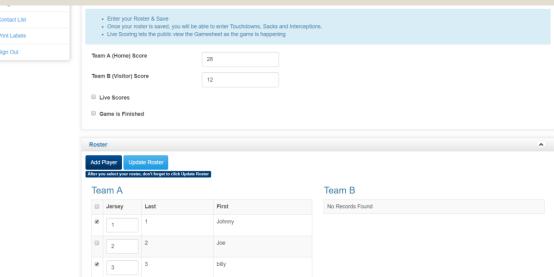

- HOME TEAM IS TO ENTER SCORE AND CHECKMARK ALL PLAYERS PLAYING IN THE GAME. IF A PLAYER IS NOT PLAYING, DO NOT CHECK MARK THEM.
- TEAMS WILL NEED TO EXCHANGE ROSTERS AT START OF GAME, CROSSING OFF THOSE NOT PLAYING AND MARKING THOSE WHO ARE SUSPENDED.

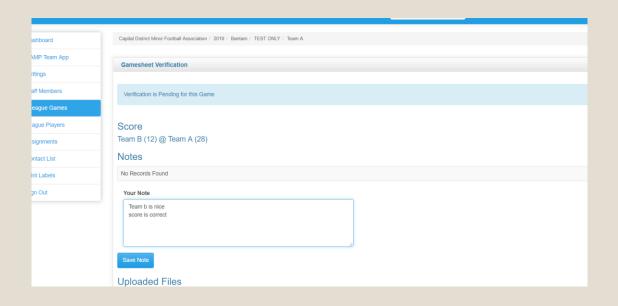

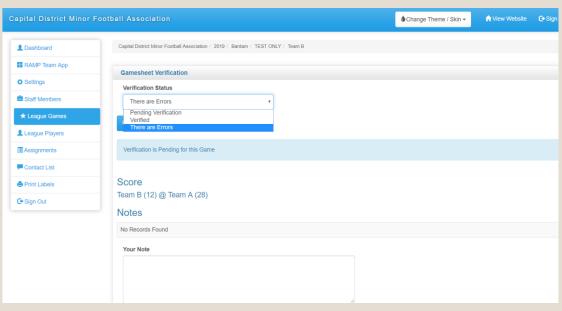

 Visiting team will verify the game and if needed, create a note.

### Both teams and CDMFA can view the notes but only on the administration side.

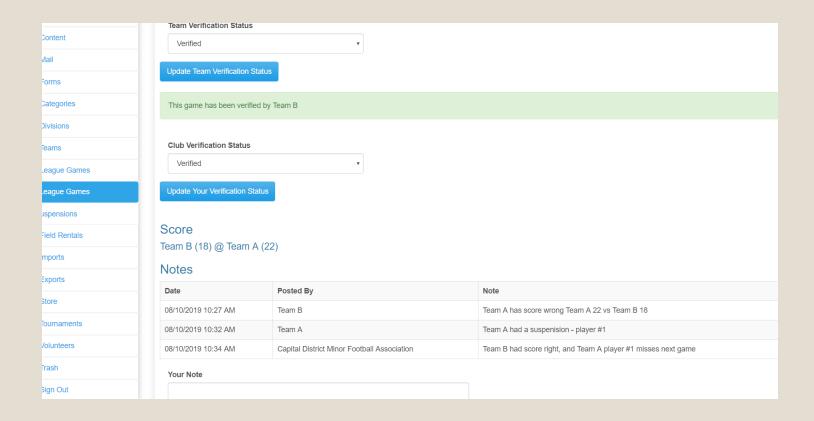

- Teams have 24hrs to update game scores
  - Atom teams will text 587-785-6833 their scores from games
  - Atoms and Novice Flags do not require to input games or scores into system
- Home team enters scores and verifies rosters
- Visiting team verifies the game score and creates a note if needed
- Head Coaches will have 48 hrs to fill out a feedback form
  - Feedback form <a href="http://www.cdmfa.ca/form/3842">http://www.cdmfa.ca/form/3842</a>
  - This is not a public link and is only for Head Coaches